SDG800 Series Function/Arbitrary Waveform Generator

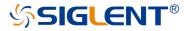

Quick Start E02B

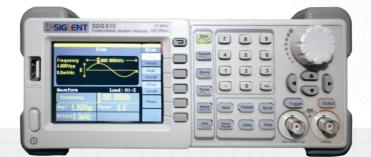

SIGLENT TECHNOLOGIES CO.,LTD

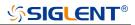

# Copyright

- SIGLENT TECHNOLOGIES CO., LTD. All rights reserved.
- The information provided in this manual replaces all information printed before.
- SIGLENT Company has the rights to change the specification and the price.
- Contents in this manual are not allowed to be copied, extracted and translated without permission by the company.

# Content

| Copyright                  | 1  |
|----------------------------|----|
| Content                    | 2  |
| General Safety Summary     | 3  |
| Safety Terms and Symbols   | 4  |
| Adjustment Handle          | 5  |
| Panel Introduction         | 6  |
| User Interface             | 12 |
| Using Built-In Help System | 14 |
| Introduction of EasyWaveX  |    |
| Contact SIGLENT            |    |
|                            |    |

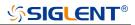

### **General Safety Summary**

Carefully read the following safety precautions to avoid person injury and prevent damage to the instrument and any products connected to it. To avoid potential hazards, please use the instrument as specified.

#### Only qualified technician should perform service procedures

#### To Avoid Fire or Personal Injure

**Use Proper Power Line** Use only the special power line of the instrument which approved by local state.

**Ground the Instrument** The instrument grounds through the protective terra conductor of the power line. To avoid electric shock, the ground conductor must be connected to the earth. Make sure the instrument is grounded correctly before connect its input or output terminals.

**Connect the Signal Wire Correctly** The potential of the signal wire is equal to the earth, so do not connect the signal wire to a high voltage. Do not touch the exposed contacts or components.

**Look Over All Terminals' Ratings** To avoid fire or electric shock, please look over all ratings and sign instruction of the instrument. Before connecting the instrument, please read the manual carefully to gain more information about the ratings.

**Not Operate with Suspected Failures** If you suspect that there is a damage of the instrument, please let a qualified service personnel check it.

Avoid Circuit or Wire Exposed Components Exposed Do not touch exposed contacts or components when the power is on.

Do not operate in wet/damp conditions.

Do not operate in an explosive atmosphere.

Keep the surface of the instrument clean and dry.

# <mark> ら SIGLENT®</mark>

# **Safety Terms and Symbols**

Terms used on the instrument. Terms may appear on the instrument:

- DANGER Indicates an injury or hazard that may be immediately happen.
- WARNING Indicates an injury or hazard that may be not immediately happen.
- CAUTION Indicates that a potential damage to the instrument or other property might occur.

Symbols used on the instrument. Symbols may appear on the instrument:

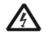

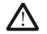

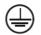

Hazardous Voltage

Warning

Protective Earth Ground

Earth Ground

Power Switch

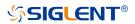

### **Adjustment Handle**

When using the instrument, SDG800 permits users to adjust the handle to a needed position which make it easier to operate and observe.

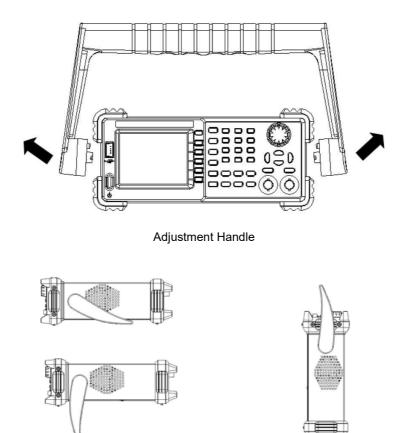

Horizontal Position

**Carrying Position** 

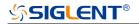

# **Panel Introduction**

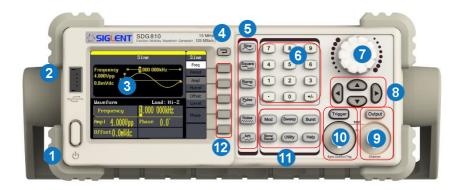

#### The Front Panel

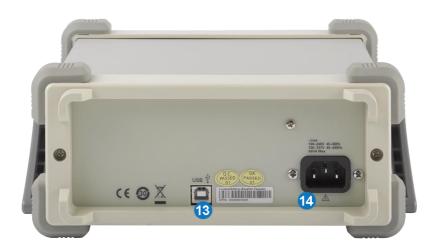

The Back Panel

#### 1. Power Key

This key is used to turn on/off the SDG800. When the power key is off, the SDG800 is under power off state.

#### 2. USB Host

SDG800 supports USB disk of FAT format. It's used to read waveforms or status files from a U disk or save current instrument status to a U disk.

#### 3. LCD Display

SDG800 has a 320\*240 TFT color LCD display, which can display current function menu, parameter settings, system state, promptings and so forth.

#### 4. Back Key

This key is used to return to the last opertion menu.

#### 5. Waveform Option Area

#### Sine ---- Sine Waveform

Provide sine waveform output and its frequency ranges from  $1\mu$ Hz to 10MHz.

- The backlight of the key lights when the key is being chosen.
- The "Frequency/Period", "Amplitude/High level", "Offset/Low level", "Phase" of the sine waveform can be adjusted

#### Square ---- Square Waveform

Provide square waveform output and its frequency ranges from  $1\mu$ Hz to 10MHz.

- The backlight of the key lights when the key is being chosen.
- The "Frequency/Period", "Amplitude/High level", "Offset/Low level", "Phase" and "Duty" of the square waveform can be adjusted.

### Ramp ---- Ramp Waveform

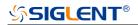

Provide frequency ranges from 1µHz to 300KHz ramp waveform output.

- The backlight of the key lights when the key is being chosen.
- The "Frequency/Period", "Amplitude/High level", "Offset/Low level", "Phase" and "Symmetry" of the ramp waveform can be adjusted.

#### Pulse ---- Pulse Waveform

Provide frequency ranges from 500µHz to 5MHz pulse waveform output.

- The backlight of the key lights when the key is being chosen.
- The "Frequency/Period", "Amplitude/High level", "Offset/Low level", "Pulse width/Duty" and "Rise/Fall" of the pulse waveform can be adjusted.

#### Noise ---- Noise Signal

Provide 10MHz bandwidth Gauss white noise output

The backlight of the key lights when the key is being chosen.

The "Variance" and ""Mean" of the noise signal can be adjusted.

#### Arb ---- Arbitrary Waveform

Provide frequency ranges from 1µHz to 5MHz arbitrary waveform output.

- It can output 46 kinds of waveforms: Sinc, index rose, exponential decline, tangent, cotangent, inverse trigonometric, Guass and so on. Besides, it can output the arbitrary waveforms in the U disk.
- Users can on line edit (16Kpts) or edit through EsayWave arbitrary waveform and down load them to the instrument.
- The backlight of the key lights when the key is being chosen.
- The "Frequency/Period", "Amplitude/High level", "Offset/Low level", "Phase" of the arbitrary waveform can be adjusted.

#### 6. Number Keys

Those keys, including numbers from 0 to 9, radix points ".", symbol keys"+/-", are used to input parameters. Pay attention: when you need to

input a negative, you should input a symbol "-" before you input the numbers.

#### 7. Knob

It is used to increase (clockwise) or decrease (anticlockwise) current outstanding numerical value when setting parameters.

#### 8. Arrow Keys

When using knob to set parameters, it is used to switch the place of numerical value.

When inputting a file name, it is used to move the position of cursor.

When saving or reading files, it is used to choose a position to save a file or choose a file to be read

#### 9. Channel Control/Output Key

Output This key is used to turn on/off Channel output. BNC connector and its nominal output impedance is  $50\Omega$ When turn on Output (backlight is light), the connector output waveform with current scheme

#### 10. Trigger Control/Output Key

Trigger This key is used to generate a manual trigger signal in the burst mode.

This BNC connector is the Sweep/Burst trigger signal input port of external trigger.

# 11. Mode/Utility Function Keys

This key is used to output modulated waveforms and provide several kinds of mode modulate and digital modulate manners. It generates AM, AM-DSB, FM, PM, ASK, FSK and PWM modulated signals.

- It supports Internal modulate source.
- The key backlight lights when the function key is being chosen.

#### Sweep

This key is used to generate "sine waveform", "square waveform", "sawtooth waveform" and "arbitrary waveform" sweep signals.

- It supports "Linear" and "Log" two kinds of sweep manners.
- It supports "Internal", "Manual" and "External" three kinds of trigger source.
- The backlight of the key lights when the key is being chosen.

#### Burst

This key is used to generate "sine waveform", "square waveform", "sawtooth waveform" and "arbitrary waveform" burst output.

It supports "NCycle", "Gated" and "Infinite" three kinds of burst modes.

Noises also can be used to generate gating burst.

It supports "Internal", "Manual" and "External" three kinds of trigger source. The backlight of the key lights when the key is being chosen.

#### Store/Recall

Through this key users can save/recall instrument state or arbitrary waveform datum edited by users.

- As it supports file management system, users can do normal file operations.
- Besides a nonvolatile memory (C disk) inside, a U disk (D disk) can also be outside connected.
- The backlight of the key lights when the key is being chosen.

### Utility

This key is used to set some system parameters and check version information.

• The backlight of the key lights when the key is being chosen.

#### Help

Press this key to obtain build-in help information about the product.

• The backlight of the key lights when the key is being chosen.

#### 12. Menu Keys

Those keys are corresponding one by one to the left menu, press any key to activate corresponding menu.

#### 13. AC Power Supply Input

SDG800 can input two different kinds of specification AC power supply. AC power: 100—240V, 50/60 Hz or 100—120V, 50/60/400 Hz; Fuse: 1.25A, 250V

#### 14. USB Device

Connect the instrument to a computer through the port, and use software EasyWaveX to control the SDG800.

### **User Interface**

SDG800 can only display one channel's parameters and waveform. The picture below shows the interface when choosing sine waveform. The interface will have some difference when current function is different.

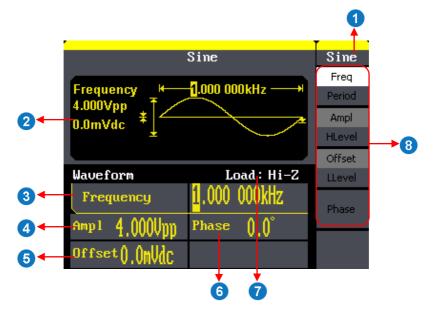

#### 1. Current Function

Display current function name. For example: "sine" shows that sine waveform function is being chosen.

#### 2. Waveform Display Area

It shows each channel's current waveform.

#### 3. Frequency

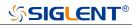

It shows each channel's current waveform's frequency. After press corresponding Freq menu, use number keys or knob to change the parameter value.

#### 4. Amplitude

It shows each channel's current waveform's amplitude. After press corresponding Ampl menu, use number keys or knob to change the parameter value.

#### 5. Offset

It shows each channel's current waveform's DC offset. After press corresponding Offset menu, use number keys or knob to change the parameter value.

#### 6. Phase

It shows each channel's current waveform's phase value. After press corresponding Phase menu, use number keys or knob to change the parameter value.

#### 7. Load

It shows each channel's load scheme. High Resistance: display "Hi-Z" Load: display default "50Ω"

#### 8. Menu

It shows the corresponding operation menu of the current function which is being chosen. For example: the picture above shows the function menu of "Sine" waveform.

# **Using Built-In Help System**

To obtain build-in help information of the product, please press Help key first, then use arrow keys to choose the help item you want, last press Select to obtain help information.

Press Help key to open the common help information below:

- 1. View the instrument information.
- 2. Basic waveform output.
- 3. Arbitrary waveform output.
- 4. Generate a modulated waveform.
- 5. Sweep output.
- 6. Burst output.
- 7. Storage management.
- 8. Generate a DC-only signal.
- 9. Synchronize multiple instruments.
- 10. Reset the instrument to its default state.
- 11. Technical support.

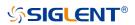

### Introduction of EasyWaveX

The SDG800 series includes arbitrary waveform editing software called EasyWaveX. This software is a platform for easily creating, editing, and transferring waveforms to the generator. It provides 12 standard waveforms such as Sine, Square, Ramp, Pulse, Noise, DC and Multi Pulse, which meets most engineers' basic needs. In addition, it provides several ways of manual drawing, point-to-point line drawing and arbitrary point drawing. EasyWaveX allows for fast and easy creation of complex waveforms.

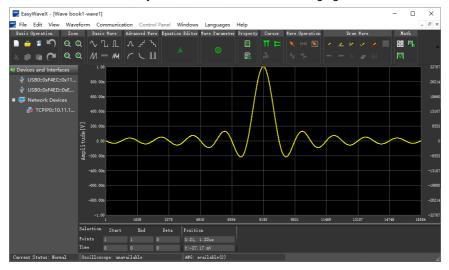

The main interface of EasyWaveX is shown in the following figure.

# **\$SIGLENT**®

### **Contact SIGLENT**

SIGLENT TECHNOLOGIES CO., LTD Address: 3/F, building NO.4, Antongda Industrial Zone, 3rd Liuxian Road, Bao'an District, Shenzhen, China Tel: +86- 755 -36615186 E-mail: sales@siglent.com http: //www.siglent.com

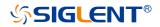

#### About SIGLENT

SIGLENT is an international high-tech company, concentrating on R&D, sales, production and services of electronic test & measurement instruments.

SIGLENT first began developing digital oscilloscopes independently in 2002. After more than a decade of continuous development, SIGLENT has extended its product line to include digital oscilloscopes, isolated handheld oscilloscopes, function/arbitrary waveform generators, RF/MW signal generators, spectrum analyzers, vector network analyzers, digital multimeters, DC power supplies, electronic loads and other general purpose test instrumentation. Since its first oscilloscope was launched in 2005, SIGLENT has become the fastest growing manufacturer of digital oscilloscopes. We firmly believe that today SIGLENT is the best value in electronic test & measurement.

#### Headquarters:

SIGLENT Technologies Co., Ltd Add: Bldg No.4 & No.5, Antongda Industrial Zone, 3rd Liuxian Road, Bao'an District, Shenzhen, 518101, China Tel: + 86 755 3688 7876 Fax: + 86 755 3359 1582 Email: sales@siglent.com Website: int.siglent.com

#### North America:

SIGLENT Technologies America, Inc 6557 Cochran Rd Solon, Ohio 44139 Tel: 440-398-5800 Toll Free: 877-515-5551 Fax: 440-399-1211 Email: info@siglentna.com Website: www.siglentna.com

#### Europe:

SIGLENT Technologies Germany GmbH Add: Staetzlinger Str. 70 86165 Augsburg, Germany Tel: +49(0)-821-666 0 111 0 Fax: +49(0)-821-666 0 111 22 Email: info-eu@siglent.com Website: www.siglenteu.com

Follow us on Facebook: SiglentTee

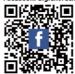

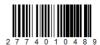